## **4.L ACCESO MÓVIL: EN TODO EL MUNDO**

Puede acceder a los archivos almacenados en su unidad LaCie CloudBox desde su dispositivo móvil iOS con **LaCie MyNAS**. Vaya a AppStore de iOS y descargue LaCie MyNAS en su iPhone, iPad o iPod.

**Usuarios de Android:** Por favor inicie sesión en LaCie MyNAS mediante un navegador de Internet tal y como se describe en [Acceder a los archivos de la unidad LaCie CloudBox en cualquier lugar.](http://manuals.lacie.com/es/manuals/cb/04_tutorials/disc-tut06)

## VER Y DESCARGAR ARCHIVOS CON LACIE MYNAS

LaCIe MyNAS debe configurarse desde el Dashboard de la unidad CloudBox antes de seguir con las siguientes instrucciones. Por favor consulte [Acceder al Dashboard de su unidad LaCie CloudBox desde cualquier lugar con](http://manuals.lacie.com/es/manuals/cb/06_advanced_access/advanced-access01-mynas) [LaCie MyNAS](http://manuals.lacie.com/es/manuals/cb/06_advanced_access/advanced-access01-mynas) para más detalles.

## **LaCie MyNAS - Primer inicio:**

1. Inicie LaCie MyNAS en su dispositivo iOS.

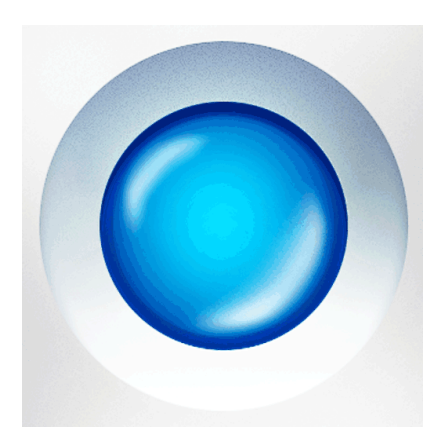

2. Introduzca su nickname (apodo), nombre de inicio de sesión y contraseña. El nickname es el nombre que el administrador creó durante la configuración de MyNAS en Dashboard. El nombre de inicio de sesión y la contraseña son los credenciales de inicio de sesión del administrador o del usuario. Cualquier usuario de CloudBox puede acceder a sus archivos usando LaCie MyNAS.

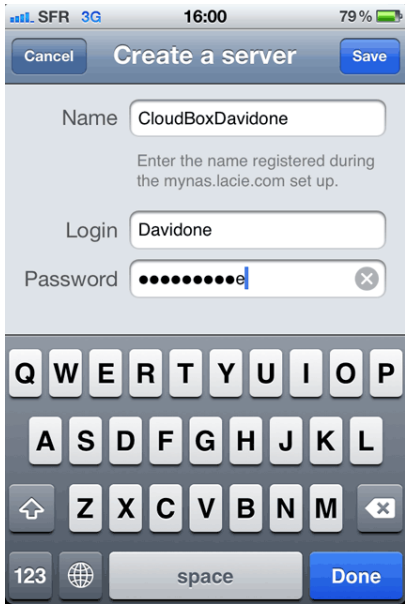

3. Su unidad CloudBox estará disponible para el acceso.

## **LaCie MyNAS - Acceder a los archivos:**

- 1. Inicie LaCie MyNAS y seleccione su unidad LaCie CloudBox.
- 2. Elija la carpeta a la que desea acceder, Family (Familia) o personal.

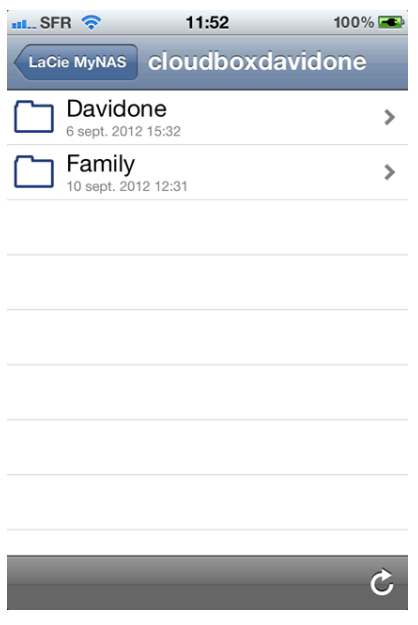

3. Seleccione un archivo.

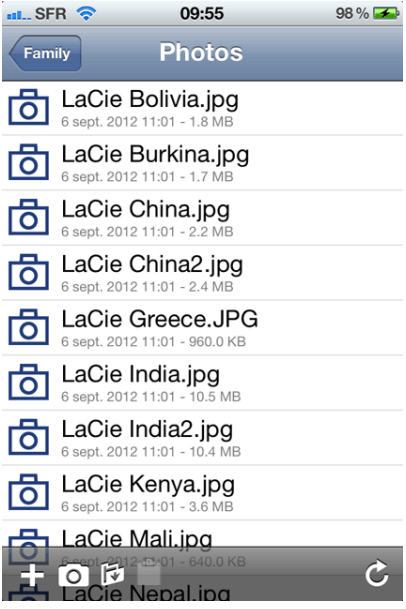